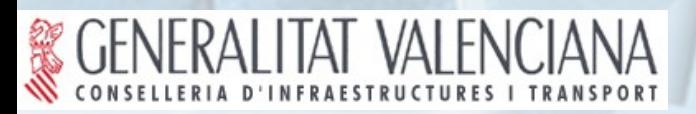

OGC<sup>®</sup> Member

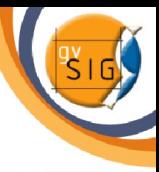

## INTERGEO 2008

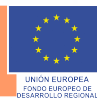

# Publikation OGC Metadateneditor mit gvSIG

 $\zeta$ 

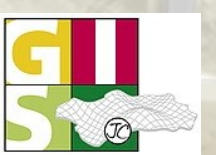

José Canalejo<br>Ruth Schönbuchner

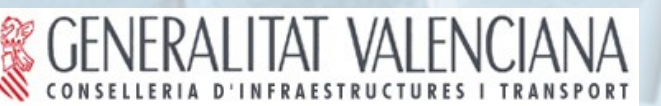

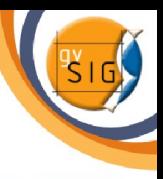

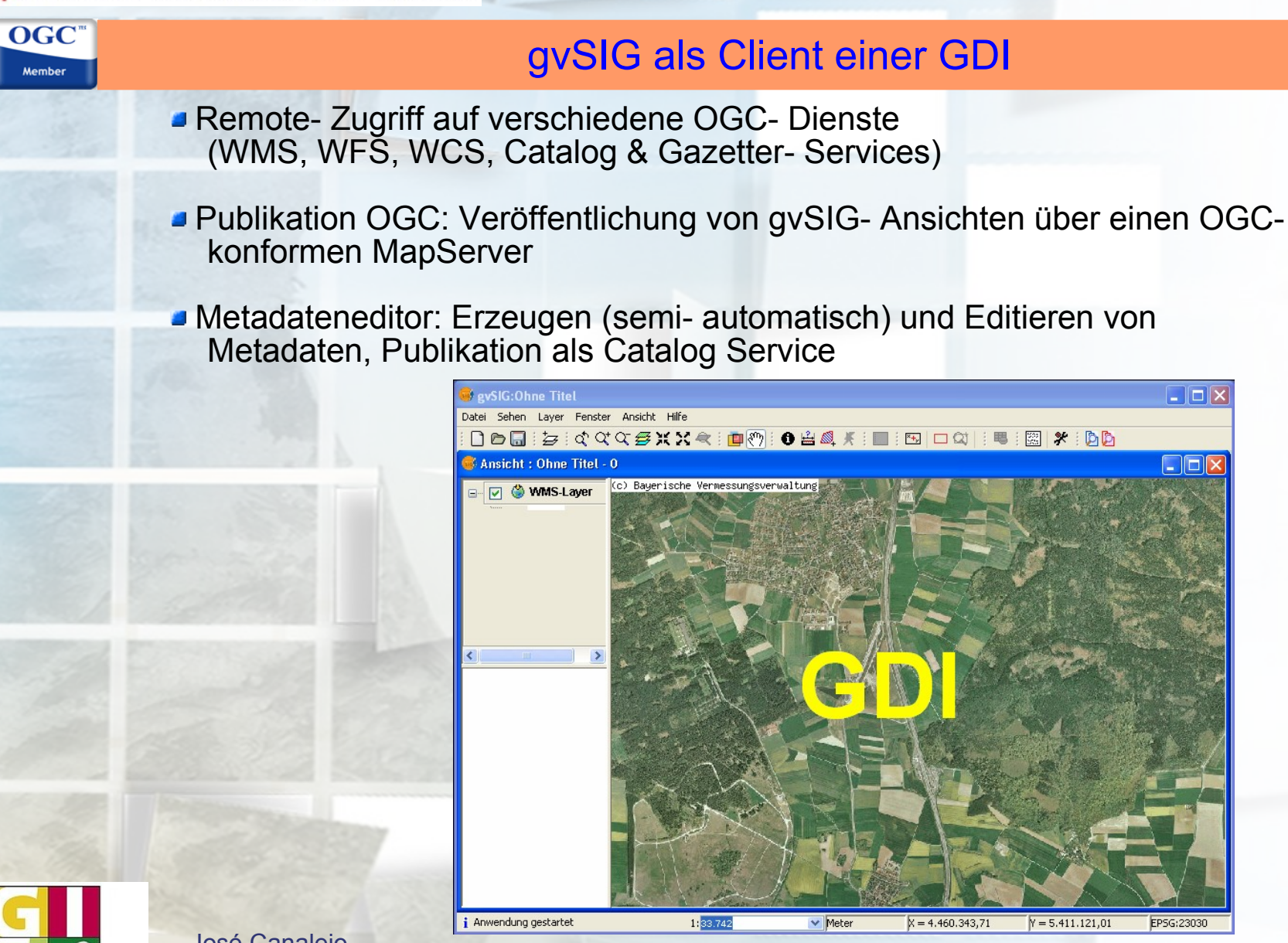

José Canalejo

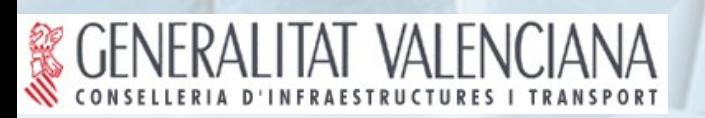

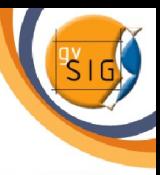

- **Prototyp seit 30. Juli 2008 auf offizieller** 
	- gvSIG- Seite als Download verfügbar
- Erweiterung zu gvSIG 1.1.2
- Veröffentlichung von gvSIG- Ansichten im Web
- **JUMN MapServer 5.x**
- GeoServer 1.5.4
- plattformunabhängig (Windows, Linux, Mac)
- Publikation mit gvSIG "Layer hinzufügen"

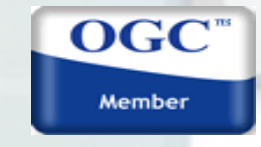

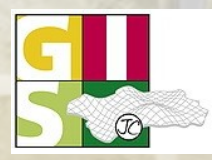

**OGC** Member

José Canalejo

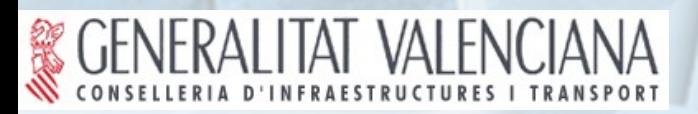

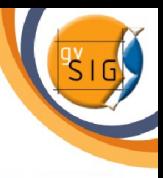

# Vorgehensweise

**OGC** Member

- Aufbereitung der zu publizierenden Daten in der Ansicht von gvSIG (Legende, Symbole, etc.)
- Datenquellen: Shapefile, PostGIS, Raster (abhängig vom Dienst)

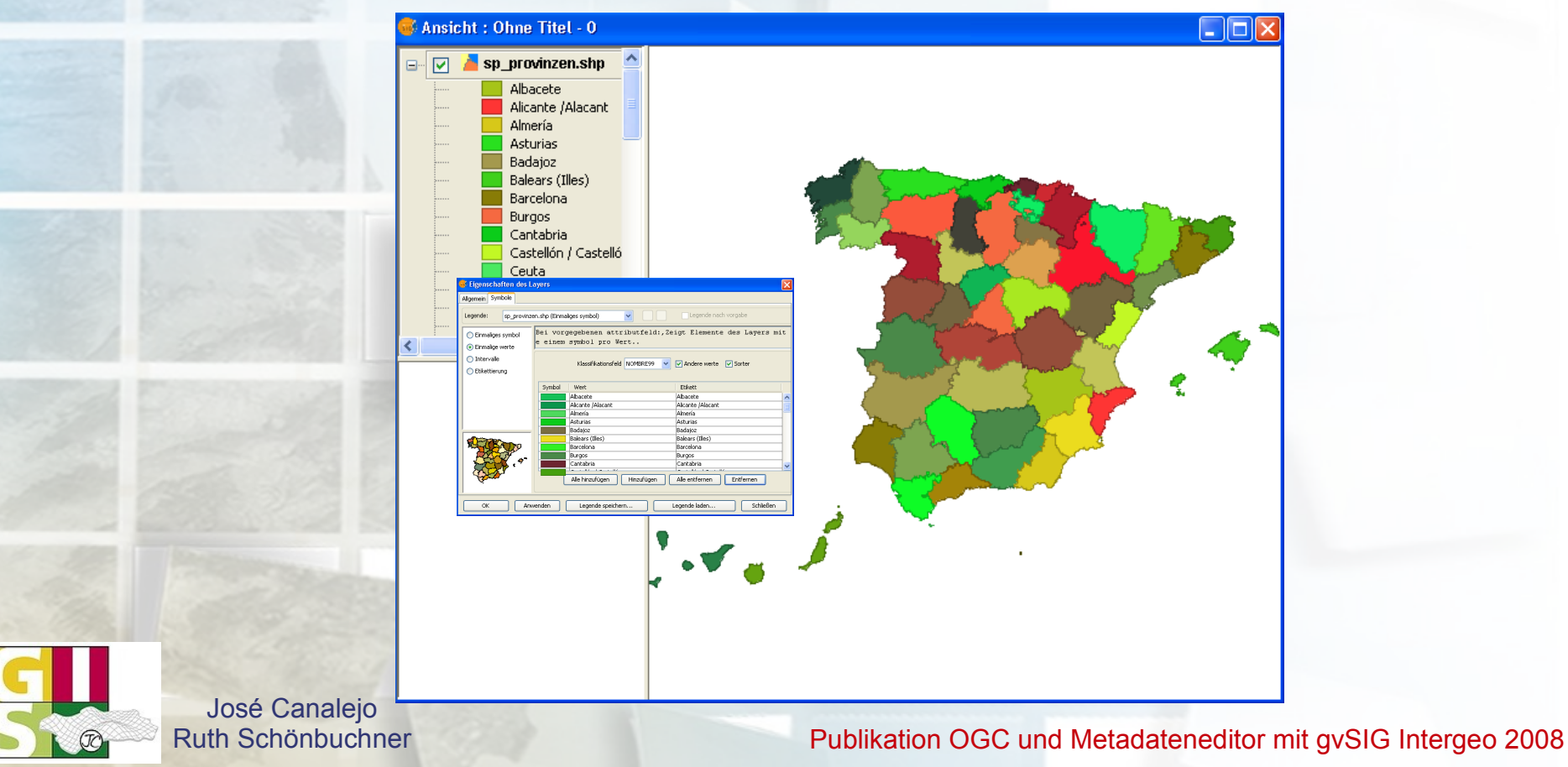

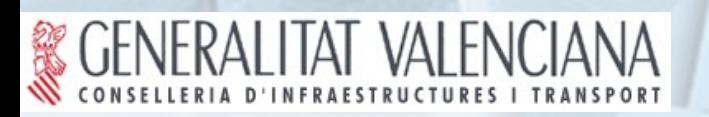

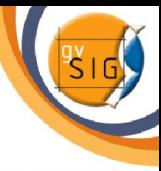

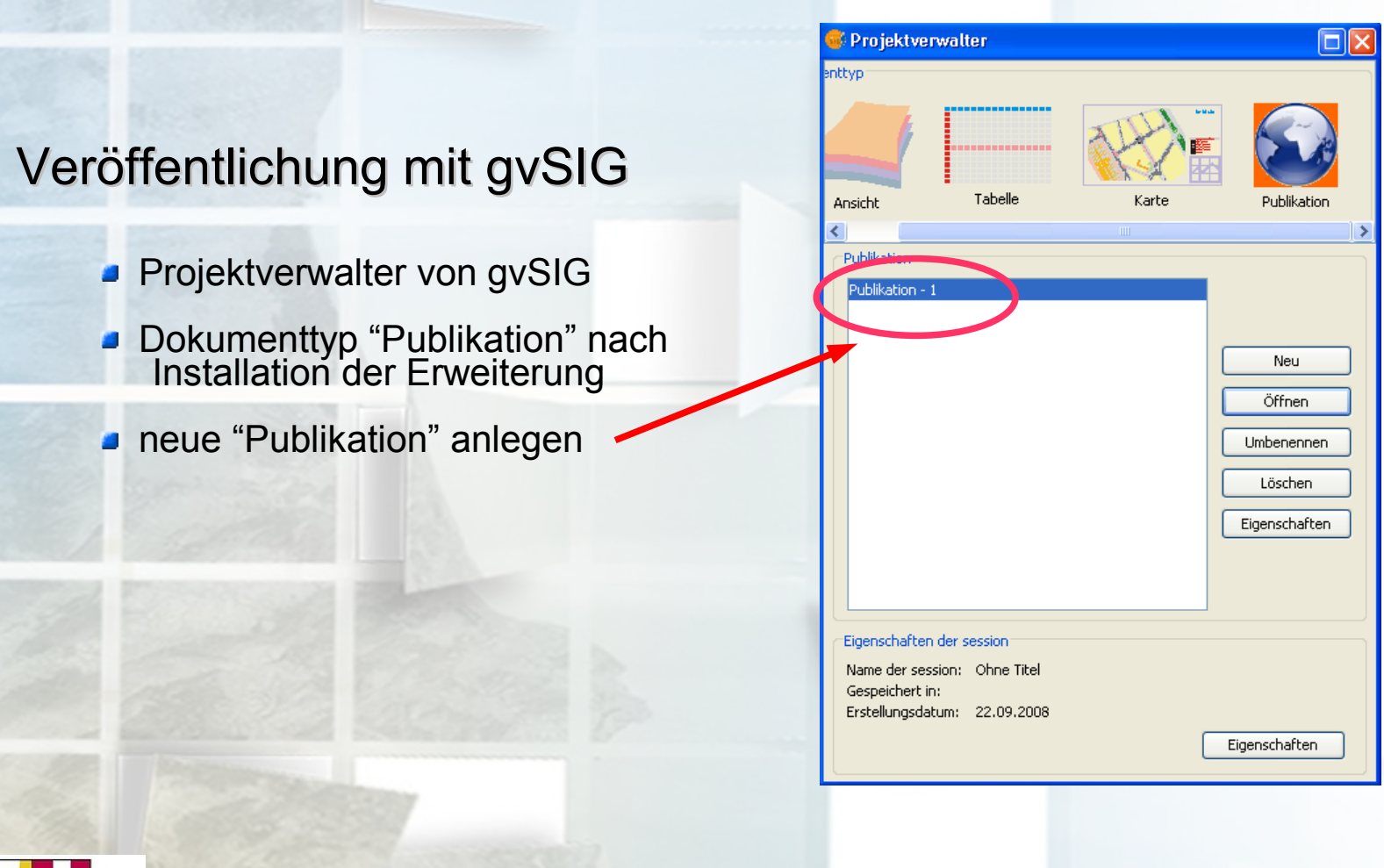

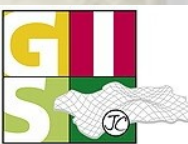

OGC<sup>®</sup> Member

José Canalejo

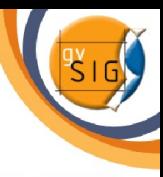

# Publikation OGC

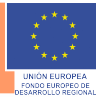

# Verbindung zum Server und Auswahl des Dienstes

- **durch Eingabe der URL Verbindung zum Kartenserver**
- GeoServer 1.5.4: Dienst WFS 1.0.0
- UMN MapServer 5.x: Dienste WMS 1.1.1, WFS 1.0.0, WCS 1.0.0

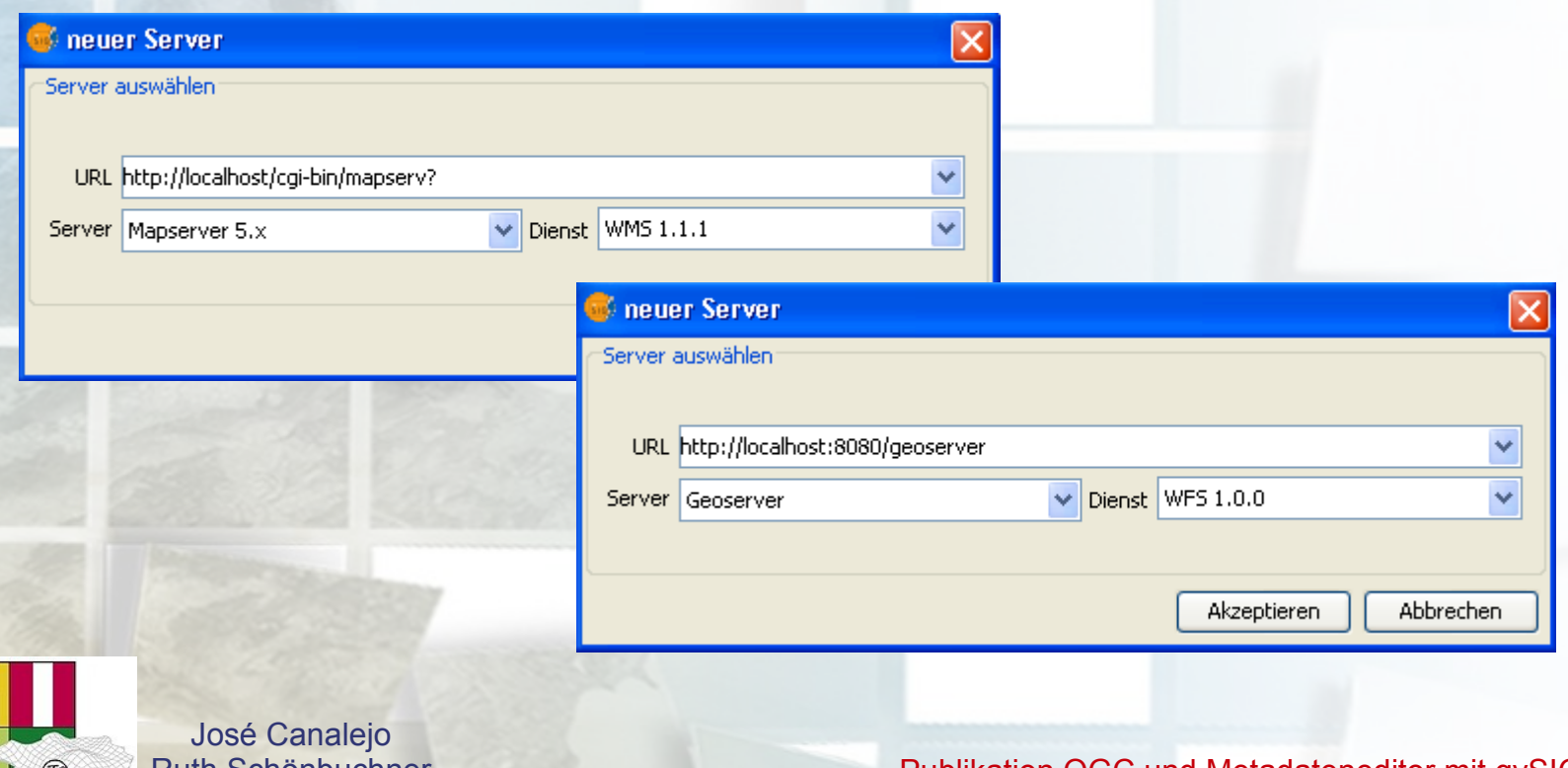

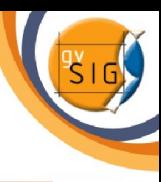

# Publikation OGC

# Parametervergabe Server

- Fenster "Publikation" mit serverspezifischen Parametern (& gewähltem Dienst)
- Pflichtangaben: URL, Konfigurations- Verzeichnis/Datei, Anwender/Passwort
- Erweiterte Optionen: Einstellungen zum Logging (ON/OFF, Level), ms\_tmp (WCS), Anzahl Features (WFS)

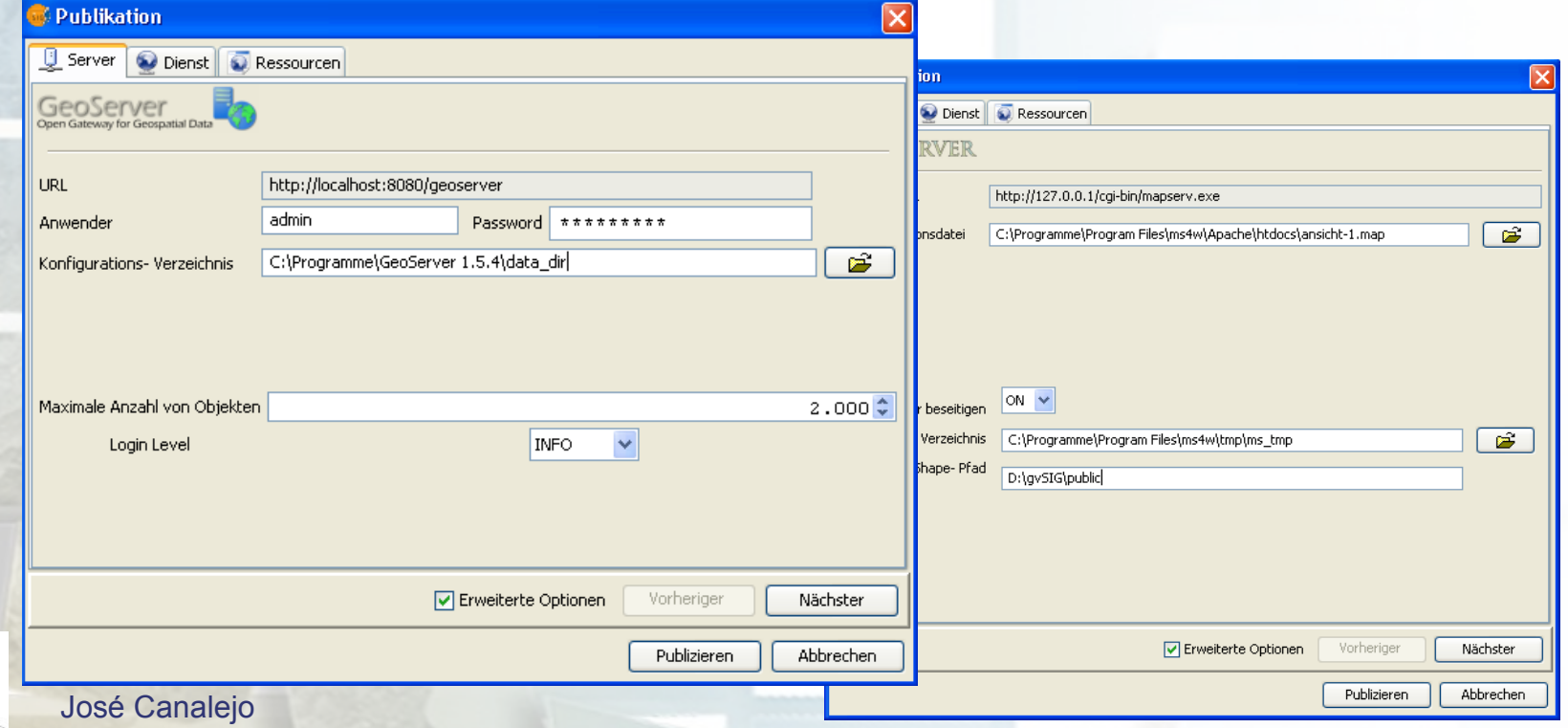

Ruth Schönbuchner **Publikation OGC und Metadateneditor mit gvSIG Intergeo 2008** 

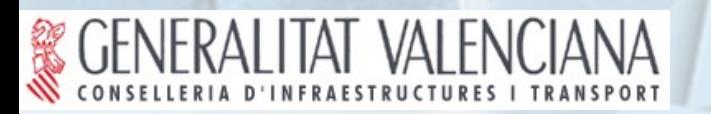

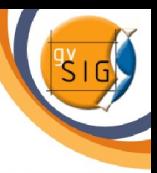

# Publikation OGC

# Parametervergabe Dienst

- Fenster "Publikation", dienstspezifische Parameter
- Haupteigenschaften OGC: Name, Titel, Zusammenfassung (= Beschreibung des Dienstes),Online Service (= URL zum Aufruf des Dienstes in gvSIG)
- Erweiterte Optionen: z.B. Service Level (WFS), z.B. Transactional (WFS-T)

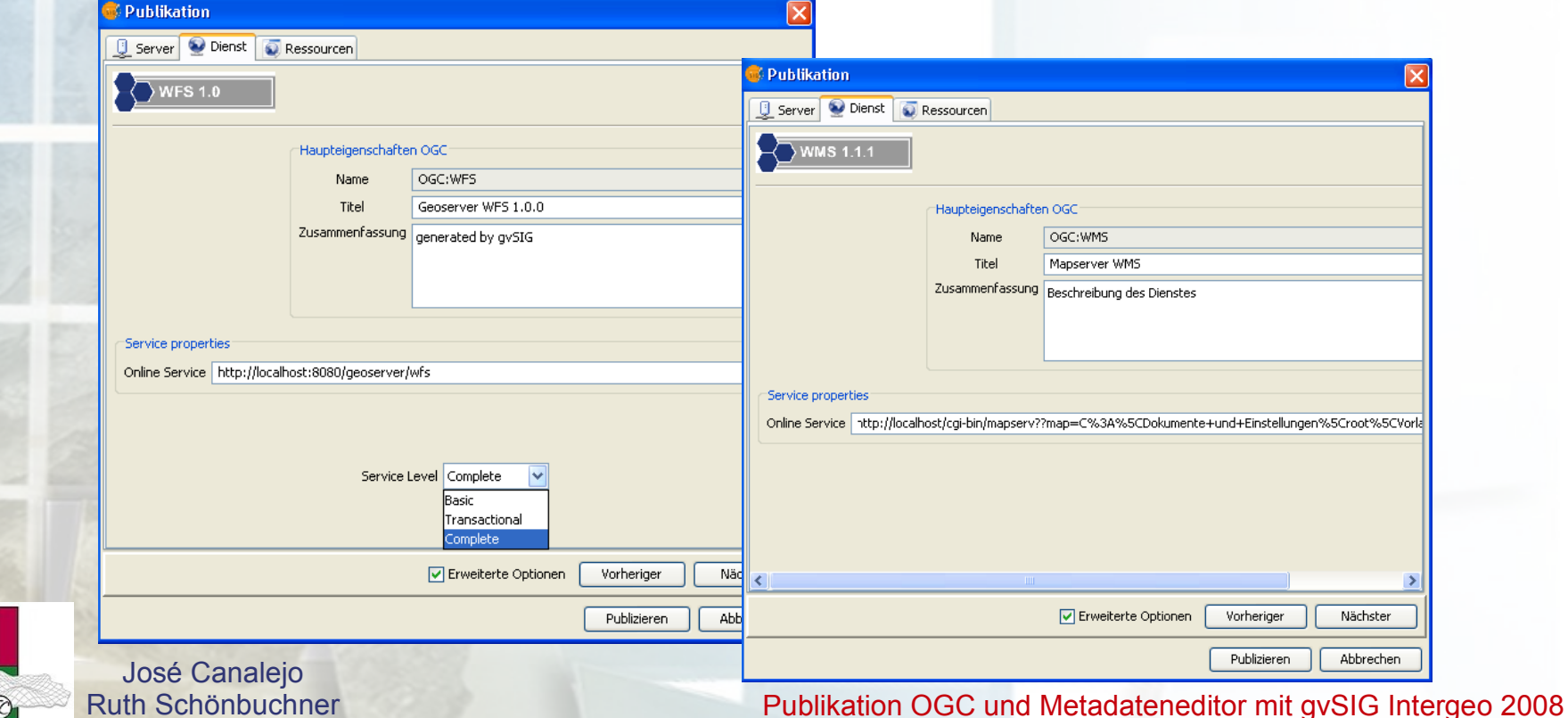

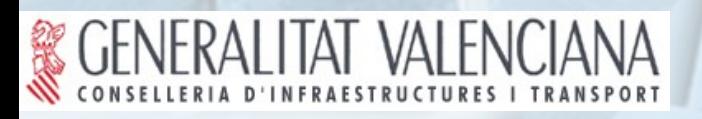

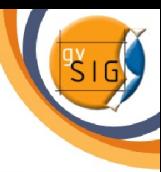

# Publikation OGC

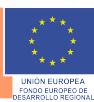

# Parametervergabe Ressourcen

- WMS (Raster, Shapefile und PostGIS Datenquelle), WFS (Shapefile und PostGIS Datenquelle), WCS (Rasterdaten)
- Hinzufügen von einer Datei oder allen Dateien einer Ansicht aus gvSIG
- **Haupteigenschaften OGC: Name, Titel,**  Zusammenfassung (Beschreibung der Ressource)
- Erweiterte (dienstspezifische) Optionen: z.B. Abfrage FeatureInfo ja/nein, Imagecatalog

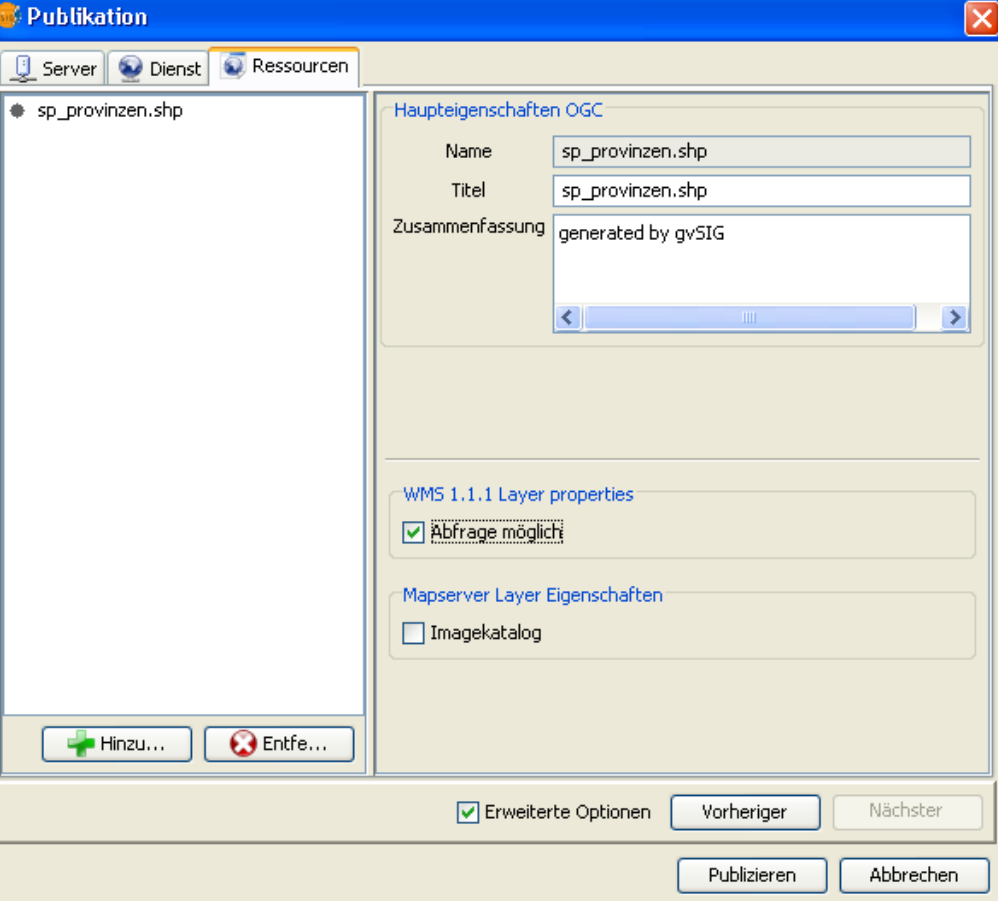

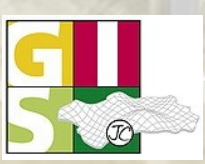

José Canalejo

# ERALITAT VALENCIANA

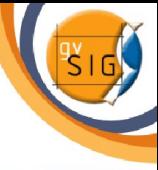

# Publikation OGC

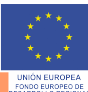

# Publikation erzeugen

- **Hinweismeldung erscheint**
- Konfigurationsdateien werden in das dafür angegebene Verzeichnis generiert

### **Publication generated successfully**

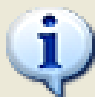

- Publikation erfolgreich abgeschlossen.
- Die Originaldateien müssen dem Anwender, der die Mapserver CGI aufruft, frei zugänglich sein. Achtung: Jedes Passwort kann in den erzeugten Dateien lesbar sein!!

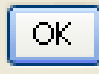

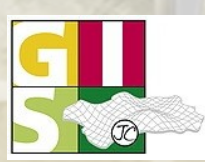

**OGC** Member

José Canalejo

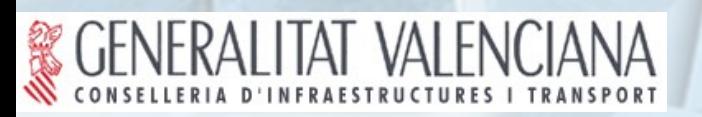

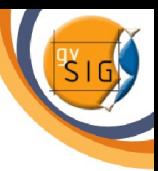

# Publikation OGC

# Publikation OGC in gvSIG

- Generierter Dienst (WMS, WFS, WCS) wird in einer neuen Ansicht von gvSIG über "Layer hinzufügen" geladen, z.B. als Test, ob Publikation erfolgreich
- Neustart des GeoServers notwendig (Prototyp)

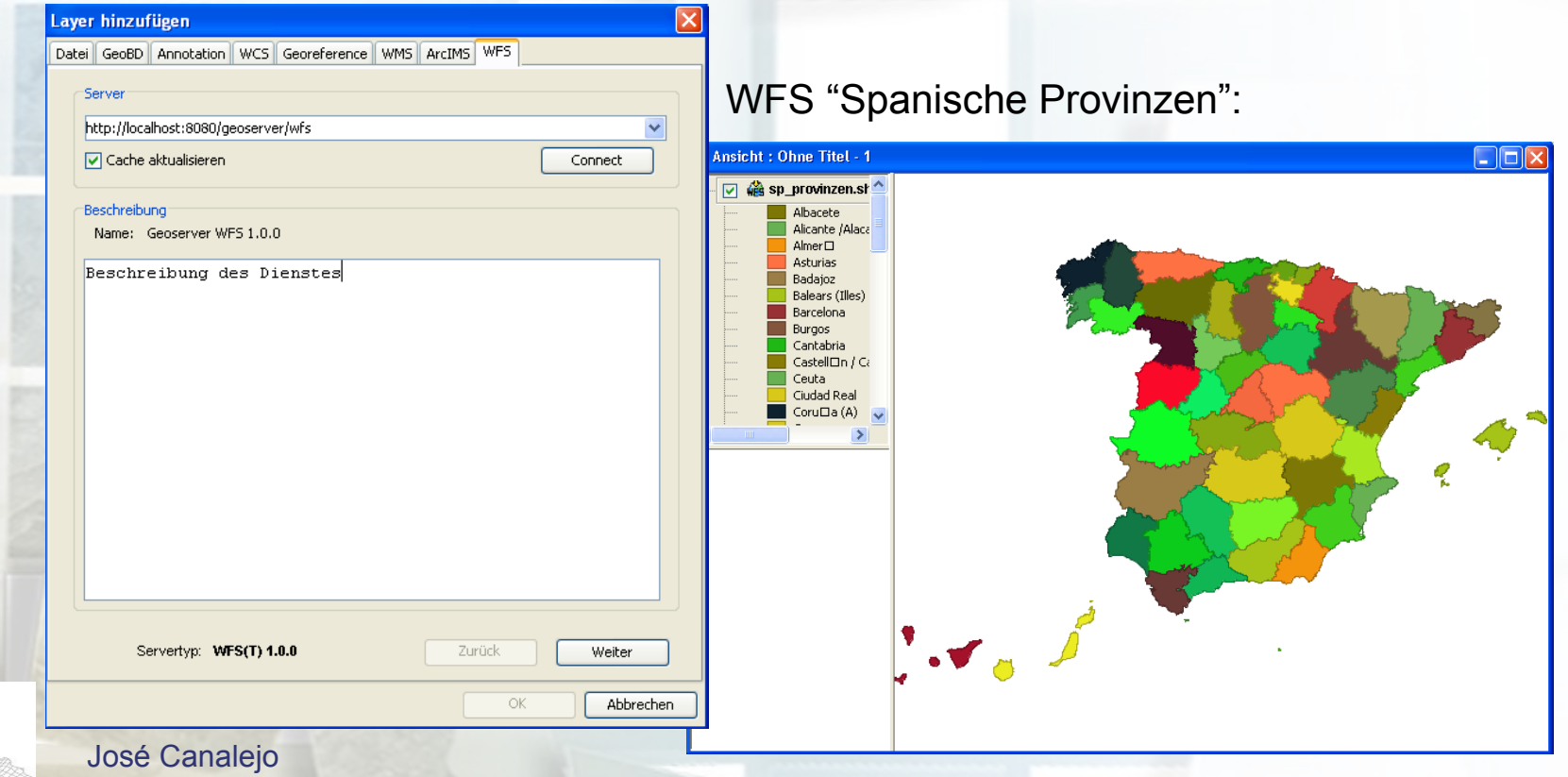

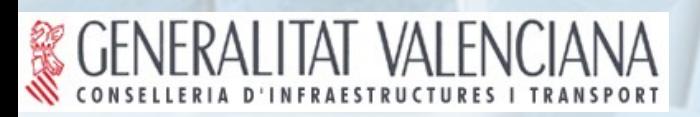

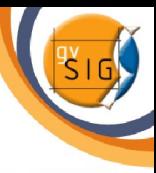

## Nützliche Hinweise:

OGC<sup>®</sup> Member

> ImageCatalog: (gdalindex notwendig), Angabe dieser Ressource in "Erweiterte Optionen" der Ressource

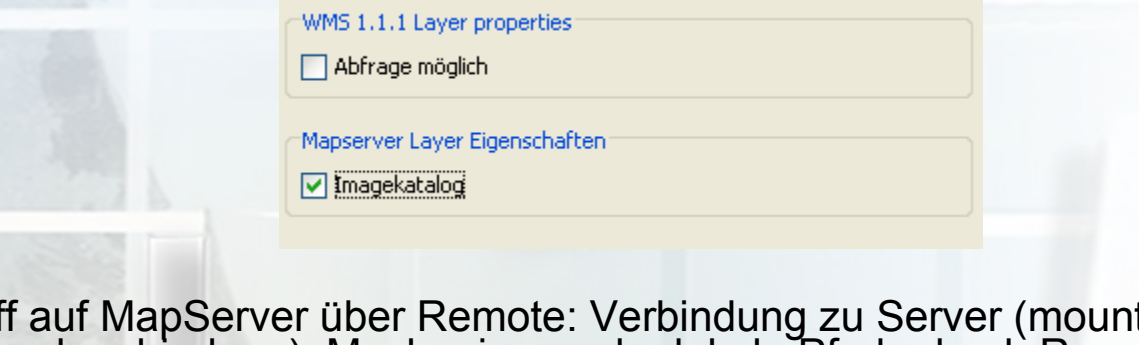

 Zugriff auf MapServer über Remote: Verbindung zu Server (mount, Netzwerkverbindung), Mechanismus der lokale Pfade durch Remote- Verzeichnisse ersetzt – Eingabe in "Eigenschaften" der Publikation /

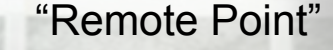

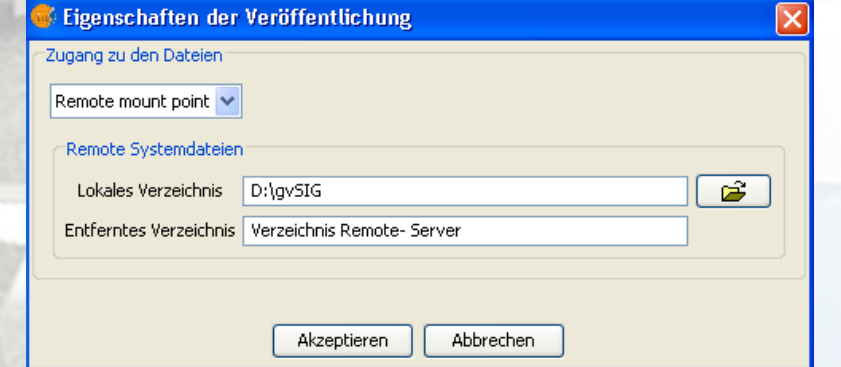

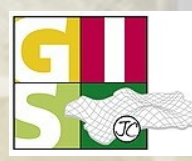

José Canalejo<br>Ruth Schönbuchner

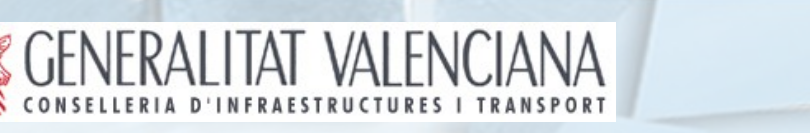

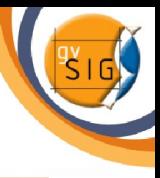

# **Metadateneditor**

- **Prototyp seit 24. September 2008 auf offizieller** 
	- gvSIG- Seite als Download verfügbar
- Erweiterung zu gvSIG 1.1.2
- (Semi-automatische) Erzeugung von Metadaten in gvSIG
- MDML (MetaData Markup Language) wird automatisch generiert (temp)
- **J** Vektoren im Shapeformat
- Publikation mit Geonetwork (Catalog Server)
- **ISO 19115**
- **J** INSPIRE- konform

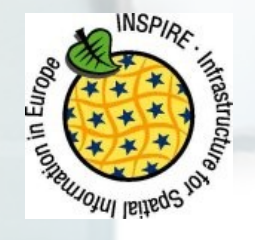

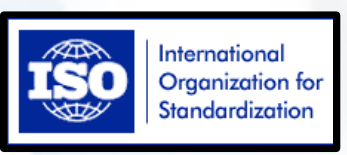

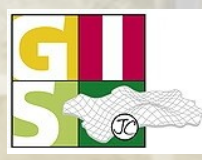

**OGC** 

José Canalejo

# IERALITAT VALENC

**OGC** Member

# Metadateneditor

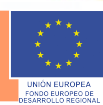

# Metadateneditor in gvSIG

- Aufruf der Funktion in gvSIG über Menü Ansicht oder rechte Maustaste auf Shape-Datei
- **Publikation von Metadaten mit einem Catalog Server, z.B. GeoNetwork**

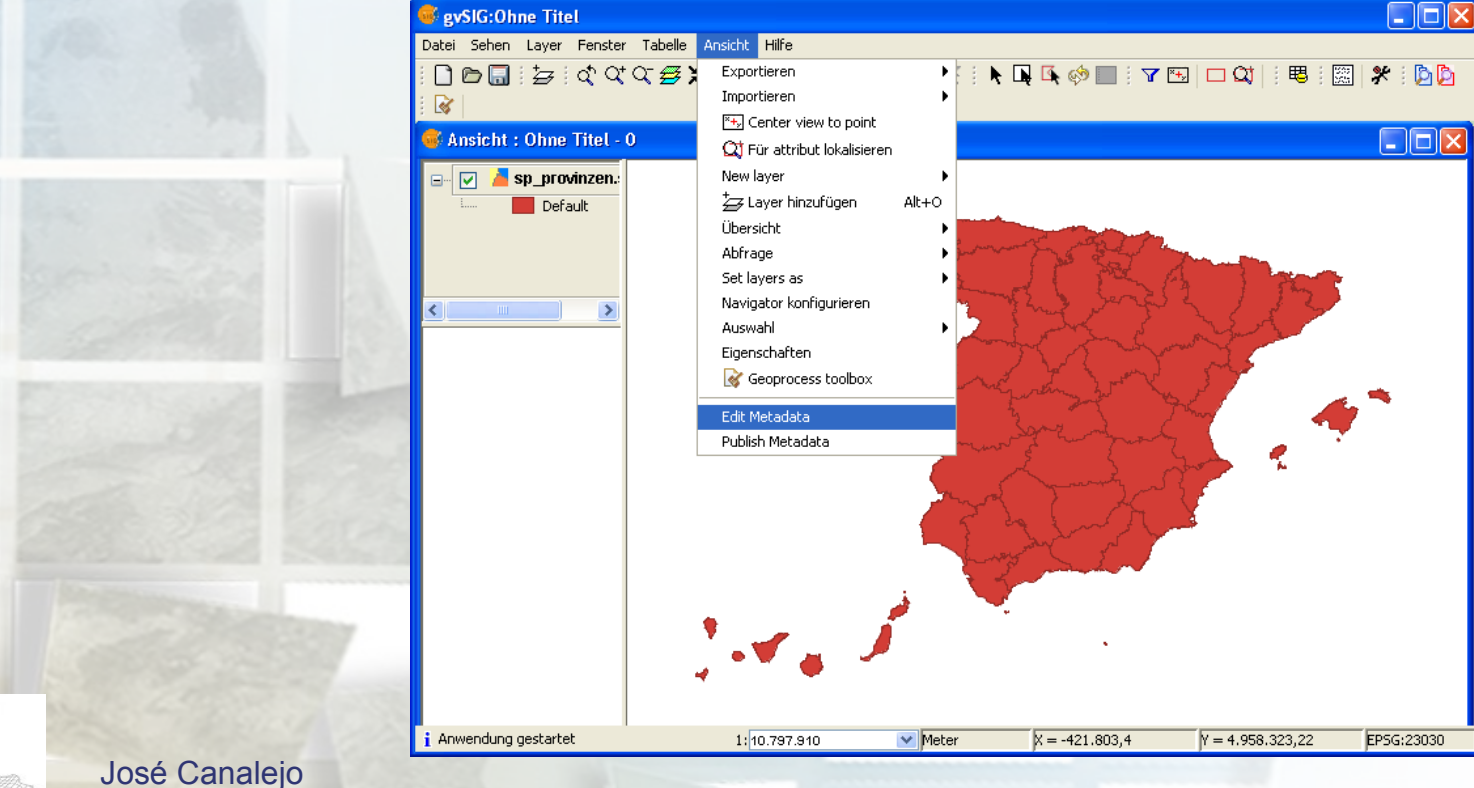

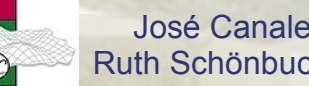

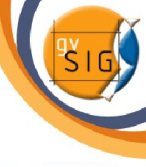

# **Metadateneditor**

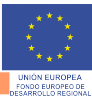

# Metadateneditor in gvSIG

- $\blacksquare$  rot = obligatorische Metadaten
- blau = optionale Metadaten
- **gelb = konditionale Metadaten (unter best.**) Voraussetzungen)

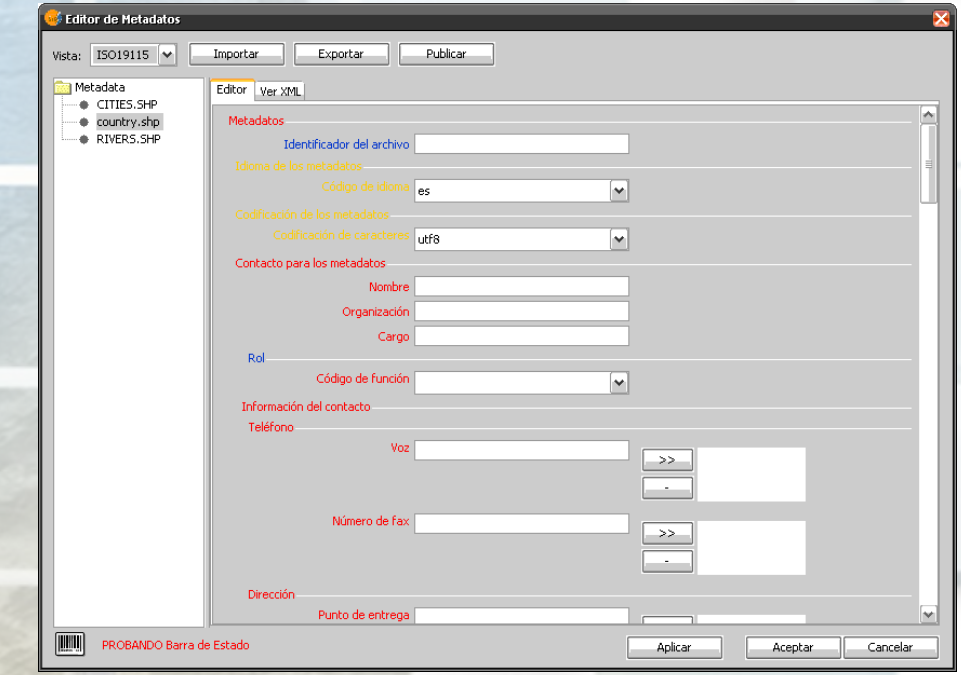

- Semi-automatische Generierung von Metadaten nach ISO 19115 (dataChar, BoundLongitude, refDate, etc.)
- XML- Sprache
- Export/Import von Metadaten
- **MDML** wird automatisch in gvSIG temp- Verzeichnis generiert
- **Publikation mit Geonetwork**
- Vektoren im Shape- Format
- Metadaten zu Layern 1 Ansicht

José Canalejo

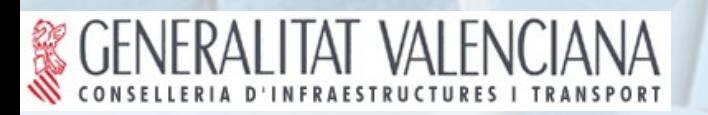

OGC<sup>®</sup> Member

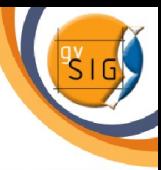

# **Metadateneditor**

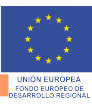

# Metadateneditor in gvSIG

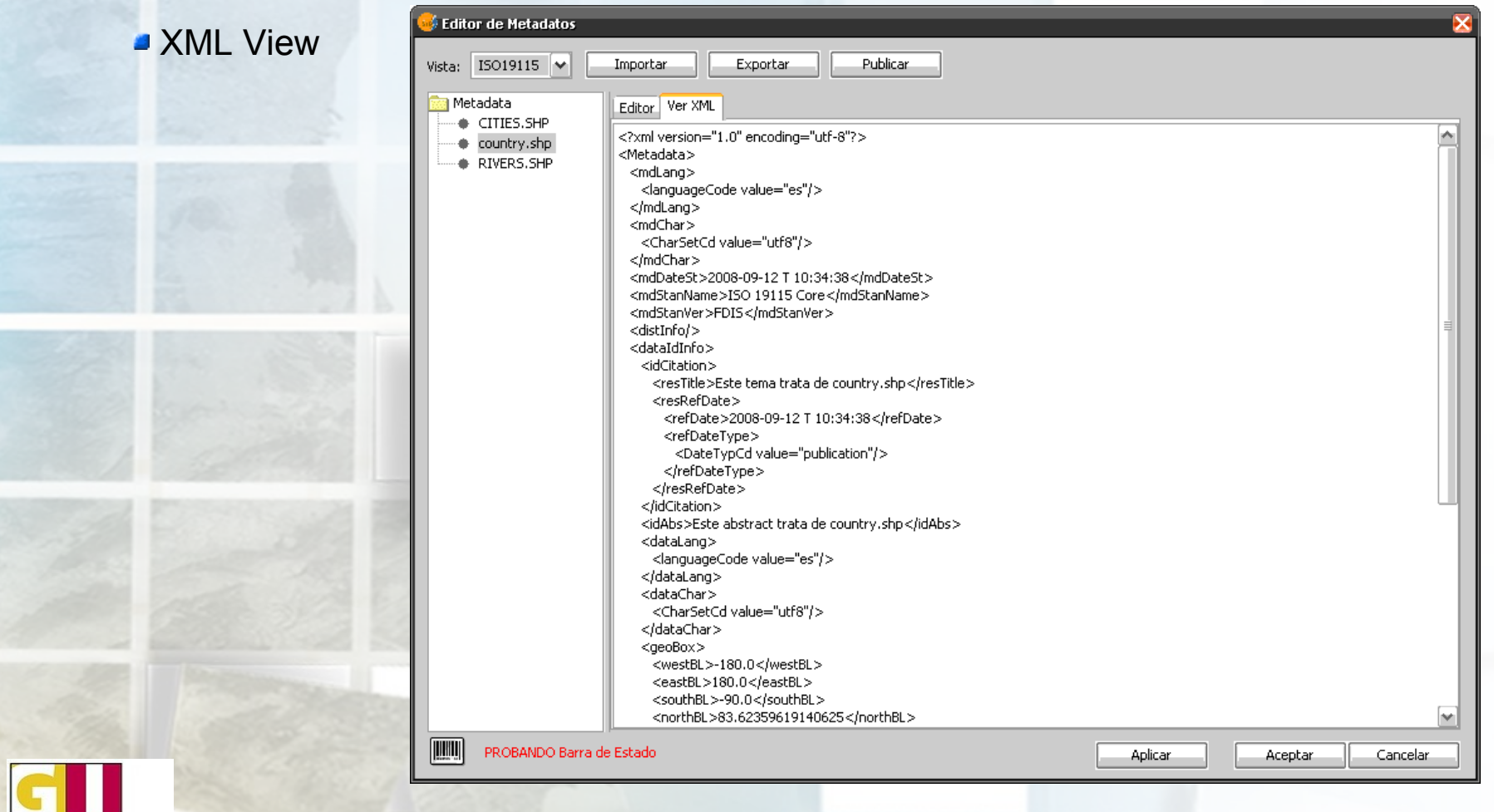

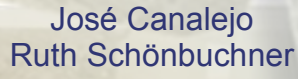

## GENERALITAT VALENCIANA 有效

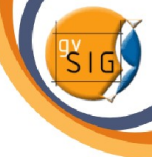

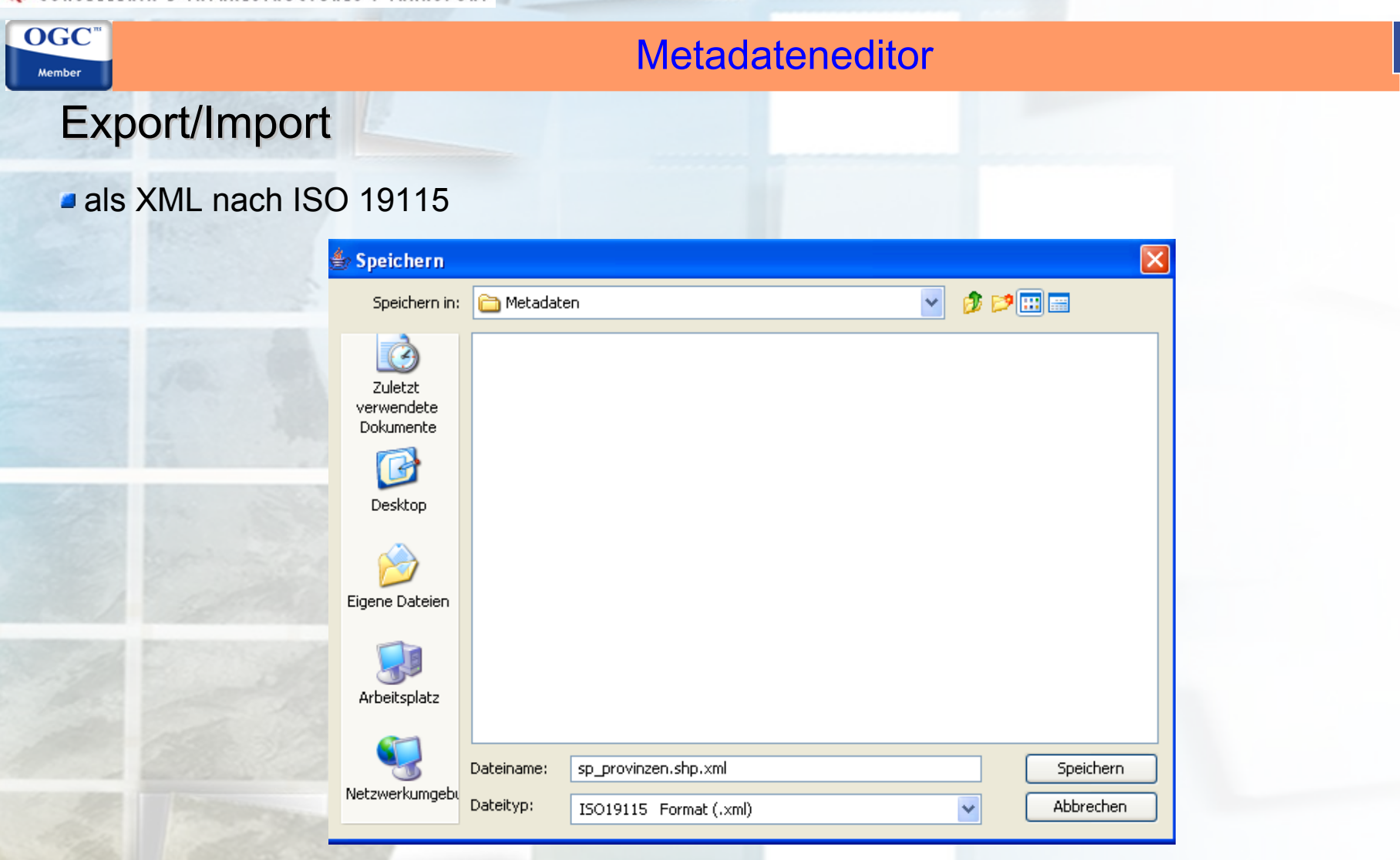

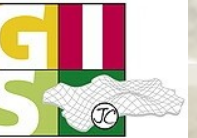

José Canalejo<br>Ruth Schönbuchner

### **GENERALITAT VALENCIANA** OGC<sup>®</sup> **Metadateneditor** Member Publish in GeoNetwork ISO 19115 Standard **Metadata Publish Window** Metadata Source: sp\_provinzen.shp http://localhost:8080/geonetworkhttp://localhost:8080/geonetwork Server: admin User: GeoNetwork Password: admin Geographic data sharing for everyone Home | Last results | Administration | Contact us | Links | About | Help English | Français | Español | 闔閭 User: admin admin Logout Default view Delete **Privileges** Create Edit | Categories Advanced view Metadata 2 **SPANISCHE PROVINZEN** Group: FE Identification Logo Maintenance iso19115 Schema: Constraints File Identifier Spat. Info sp\_provinzen.shp Spat. Repr. Language de Ref. system Character Set Utf8 Distribution **Hierarchy Level** Dataset Data quality Date Stamp 2008-09-24T14:16:14 App. schema Metadata Standard ISO 19115 Name Catalog Metadata Standard FDIS **XML** view Version -Metadata author Individual Schönbuchner Name Organisation JCA Name Position GIS Name Resource Provider Role | Create | Edit Delete Privileges Categories Publish

José Canalejo

OGC<sup>®</sup> Member

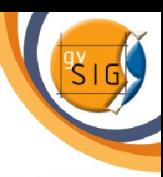

# **Metadateneditor**

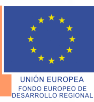

# Suche nach Geodaten in gvSIG

**J** Verbindung zu GeoNetwork herstellen **D** "nach Geodaten suchen"

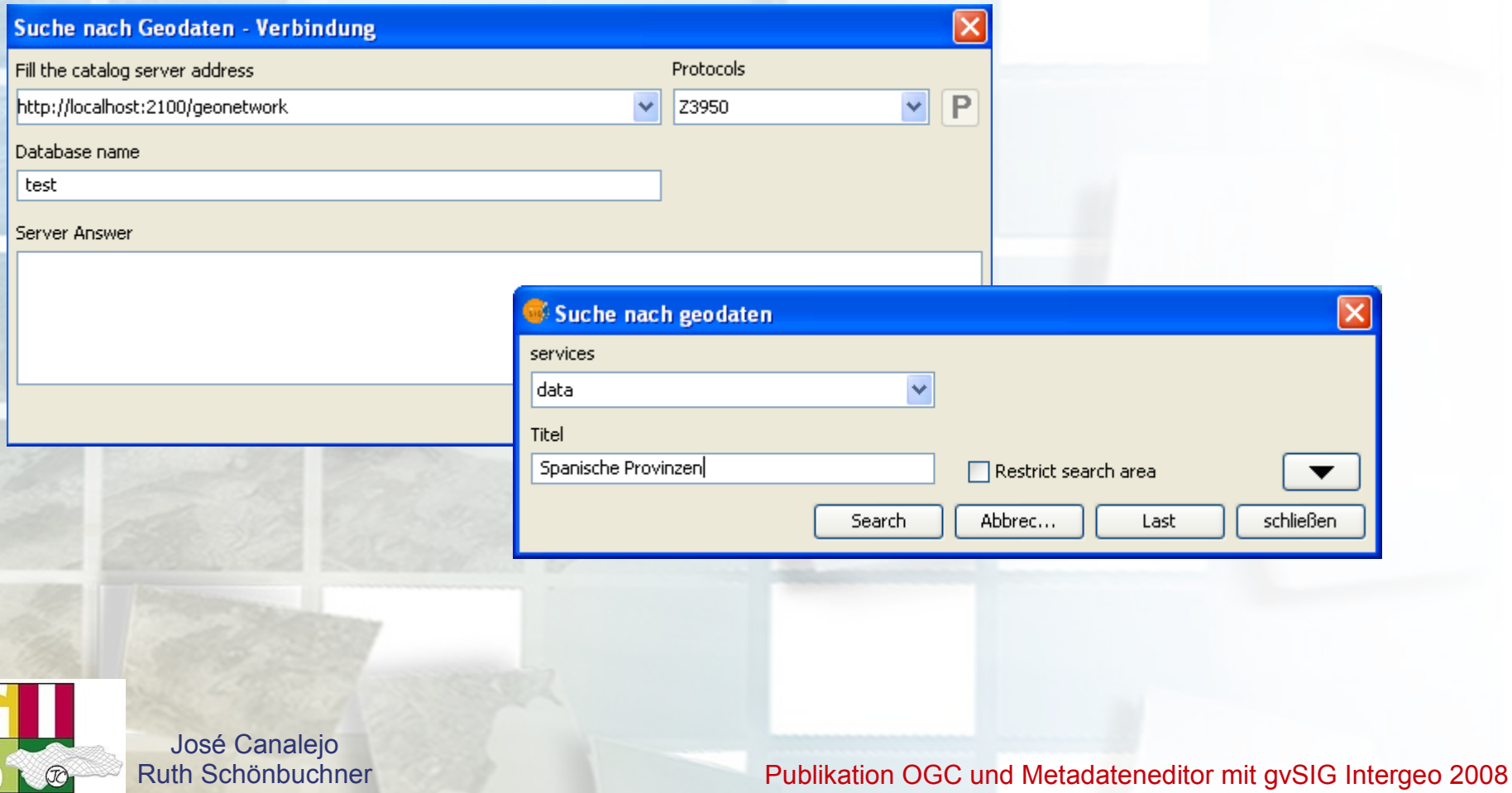

# VERALITAT VALENCIANA

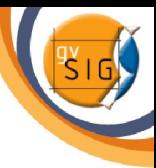

# **Metadateneditor**

# Suche nach Geodaten in gvSIG

## Suchergebnisse:

 $\mathbf{OGC}^n$ Member

### Metadatenbaum:

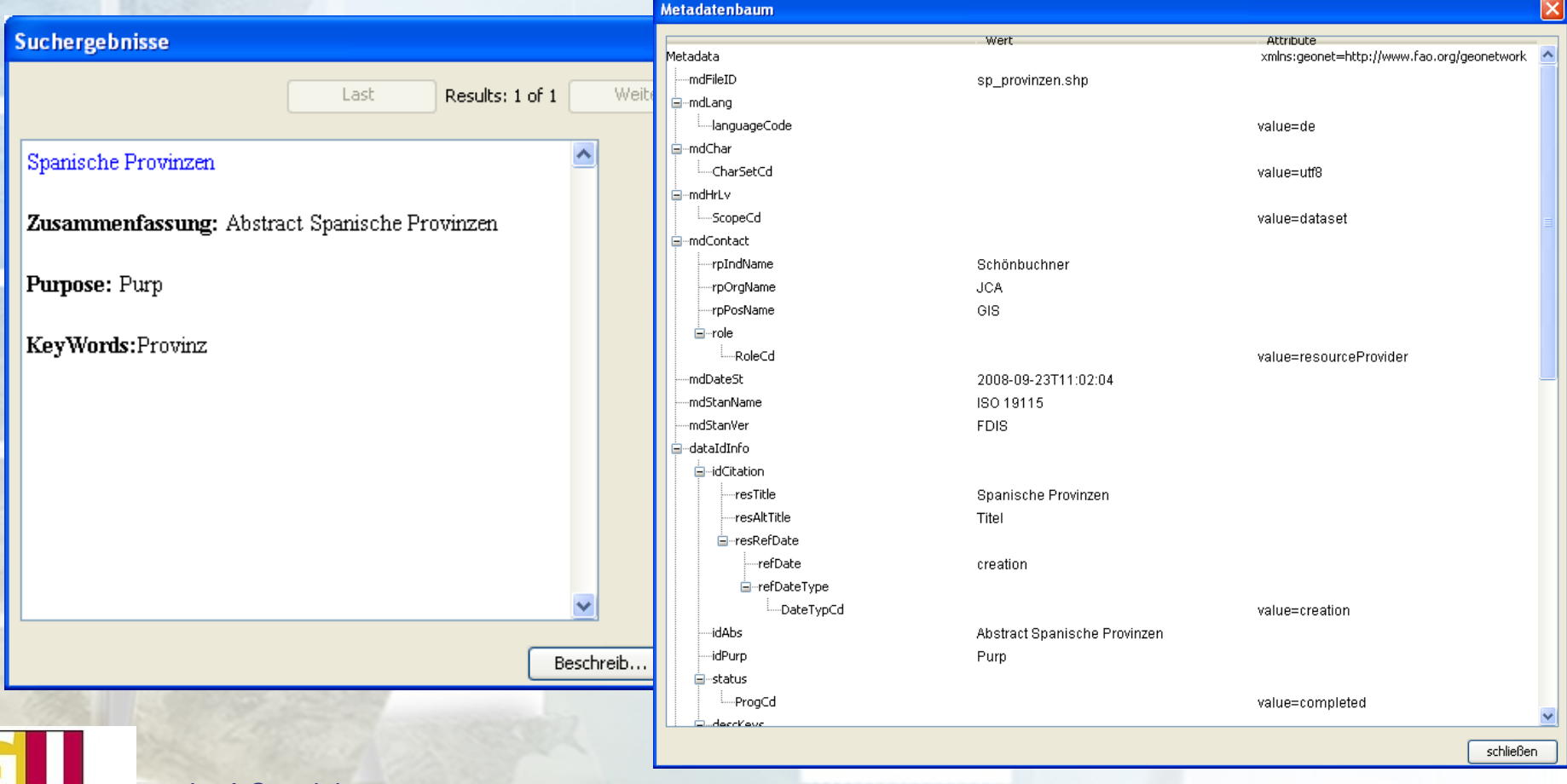

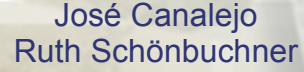

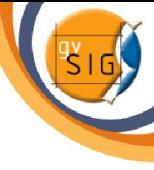

## Links und Downloads

Offizielle gvSIG- Seite:<http://www.gvsig.gva.es/>(Userliste, Dokumentation, Download der Erweiterungen, RoadMap (Entwicklungsstand), gvSIG Handbuch (derzeit auf Englisch/in Kürze auf Deutsch), Tutorial (Update 1.1.2), Daten gvSIG, Live- DVD, portable gvSIG USB-Stick, etc.)

### gvSIG Desktop

- ▶ Latest stable version
- $\bullet$  gySIG 1.1
- ▶ Extensions · ArcIMS cliente
- · Raster pilot
- · CRS Module
- geoBD extension
- · Network pilot
- · 3D pilot
- · ArcSDE Client
- SEXTANTE
- · Extension to synchronize with gvSIG Mobile
- · Publishing extension
- Metadata prototype
- **All versions** 
	- Version notes · Download

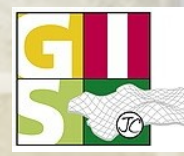

OGC<sup>®</sup> Member

José Canalejo

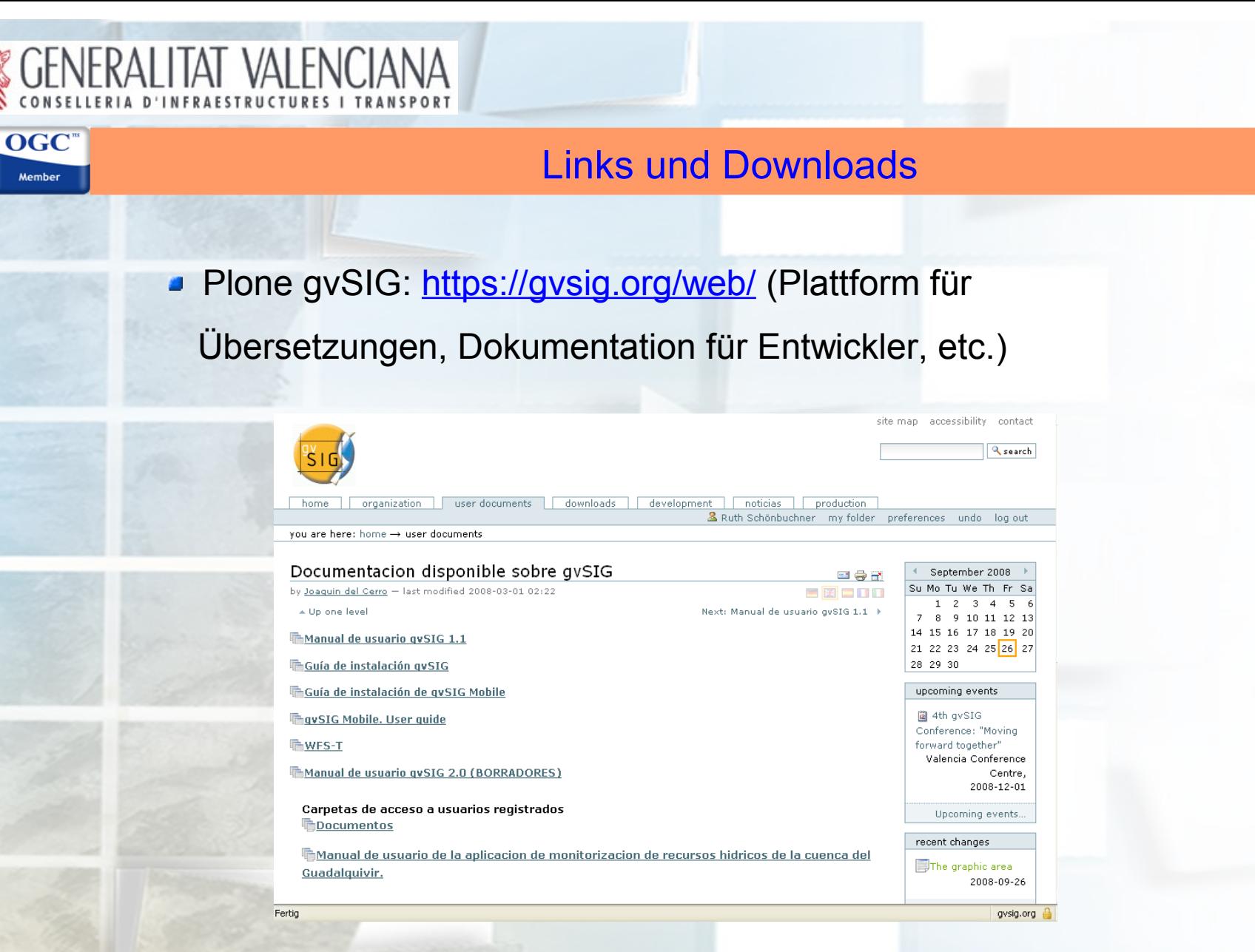

José Canalejo

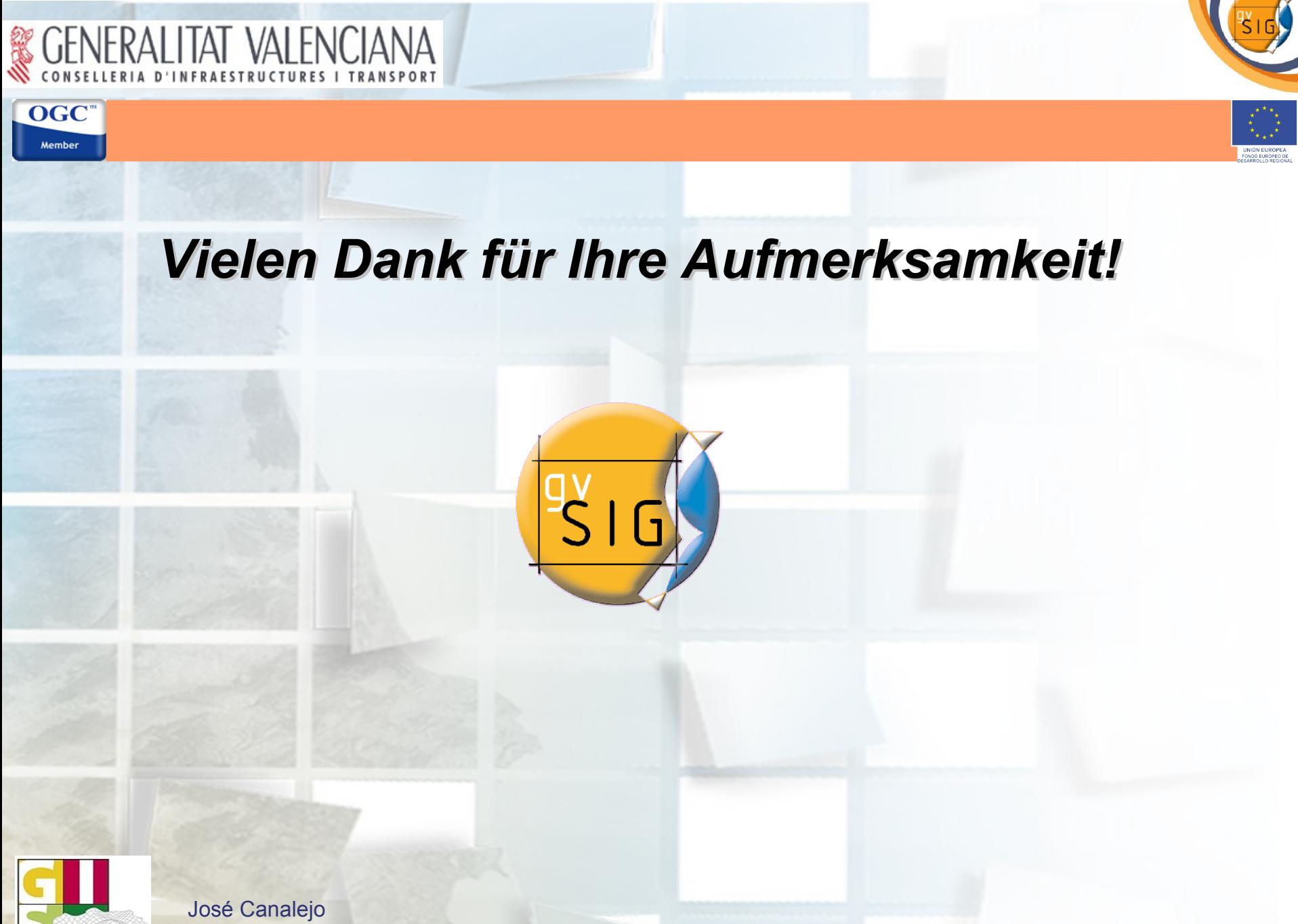

José Canalejo<br>Ruth Schönbuchner